## **webMethods Broker 9.6 Readme**

# **April 2017**

This file contains important information you must read before using webMethods Broker 9.6. You can find system requirements, user documentation, and installation and upgrade instructions on the [Documentation website](http://documentation.softwareag.com/) or the [TECHcommunity website.](http://techcommunity.softwareag.com/) At those locations, you can also find suiterelated security and globalization information.

Included in this file is information about functionality that has been added, removed, deprecated, or changed for this product. Deprecated functionality continues to work and is supported by Software AG, but may be removed in a future release. Software AG recommends against using deprecated functionality in new projects.

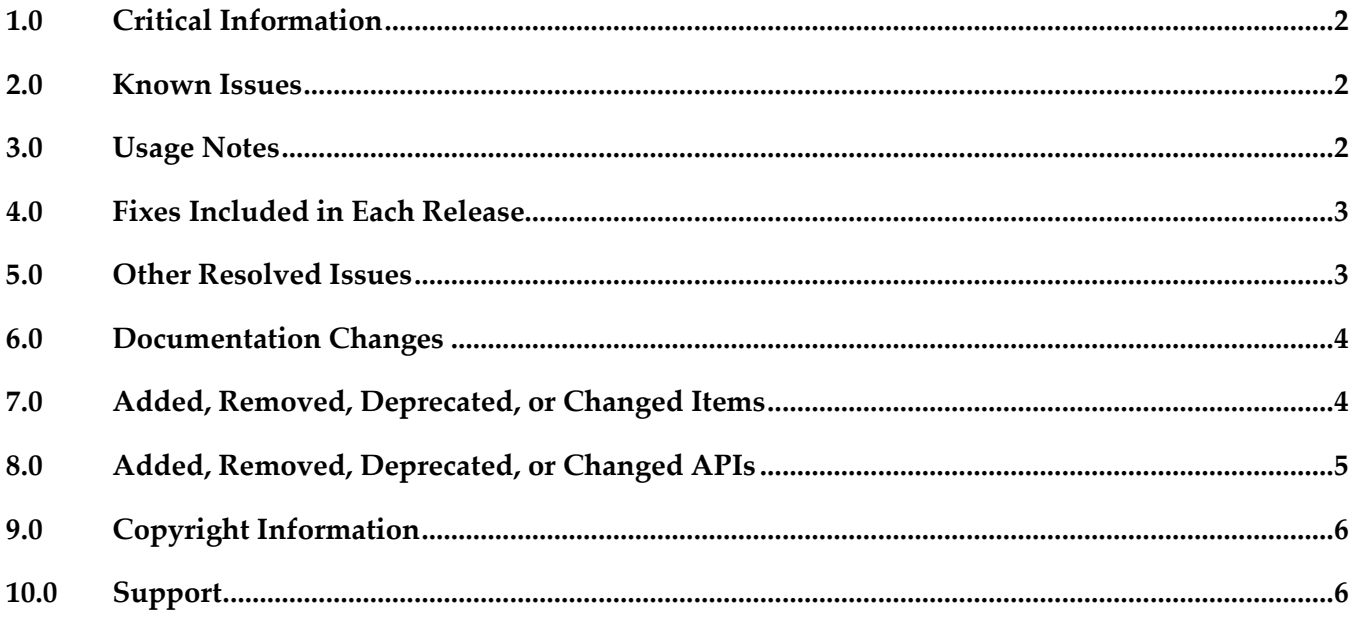

## <span id="page-1-0"></span>**1.0 Critical Information**

This section lists any critical issues for the current release that were known when this readme was published. For critical information found later, go to the Knowledge Center on the [Empower website.](https://empower.softwareag.com/)

## <span id="page-1-1"></span>**2.0 Known Issues**

This section lists any issues for the current release that were known when this readme was published. For known issues found later, go to the Knowledge Center on the [Empower website.](https://empower.softwareag.com/)

■ PIF-13975

Broker Server fails to enable basic authentication when Broker is installed as part of webMethods 10.0 on the AIX operating system. This issue occurs because basic authentication feature does not link to the "Common Libraries for OpenSSL" in webMethods 10.0, but instead tries to link with the OpenSSL version present in the host system.

Install Broker fix BR\_9.6\_Core\_Fix13 to resolve this issue.

PIF-10972

Cannot reuse the old Broker storage if you want to upgrade webMethods Broker 8.2 or 9.0 to 9.6 on an IBM System z machine that is running SUSE Linux Enterprise Server or Red Hat Enterprise Linux.

You will need to create new storage, and then migrate Broker Server configuration information from the old storage to the new storage using the webMethods Broker export/import utilities. For instructions, see *Administering webMethods Broker* 9.6.

### <span id="page-1-2"></span>**3.0 Usage Notes**

This section provides any additional information you need to work with the current release of this product.

webMethods Broker 9.6 C APIs support the following compilers (the minimum required compiler version is mentioned inside parentheses):

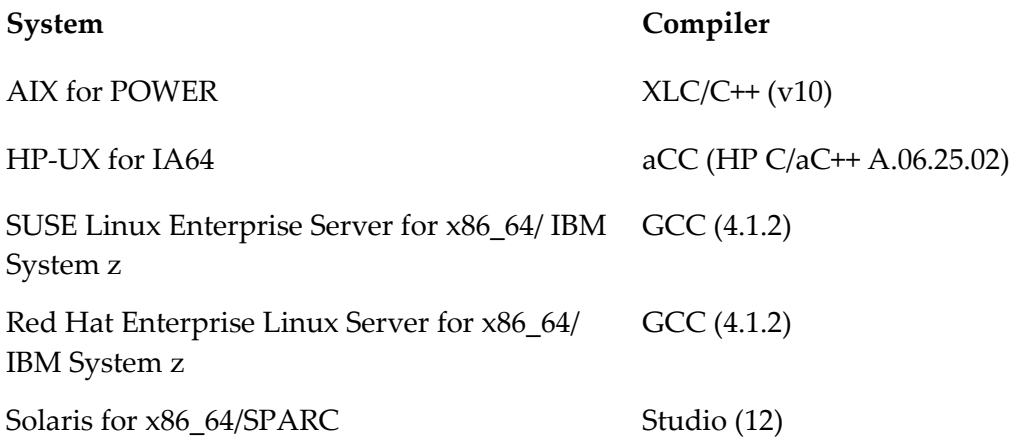

### <span id="page-2-0"></span>**4.0 Fixes Included in Each Release**

This section lists the latest fix level that has been included in each release for each product component. A release is listed in this section only if changes occurred in that release. Go to the Knowledge Center on the [Empower website](https://empower.softwareag.com/) for detailed information about fixes.

#### *Release 9.6*

- BR\_8.2\_SP3\_CSharp\_API\_Fix1
- BR\_8.2\_SP3\_Core\_Fix6
- BR\_8.2\_SP3\_Deployment\_API\_Fix1
- BR\_8.2\_SP3\_JMS\_API\_Fix3
- BR\_8.2\_SP3\_Portal\_Fix3
- <span id="page-2-1"></span>BR\_9.0\_SP1\_Core\_Fix2

### **5.0 Other Resolved Issues**

This section lists the issues that were resolved in each release but were not part of the fixes listed in the previous section. A release is listed in this section only if changes occurred in that release.

#### *Release 9.6*

- PIF-11157 (BR\_8.2\_SP3\_Portal\_Fix4, BR\_9.0\_SP1\_Portal\_Fix2, BR\_9.5\_SP1\_Portal\_Fix1) The filter conditions for client subscriptions are not refreshed when you navigate to the Client Details page from the Messaging > Broker Servers > Document Types page in My webMethods. This issue is resolved.
- PIF-11417 (BR\_9.5\_SP1\_CommandLine\_Fix1, BR\_9.0\_SP1\_CommandLine\_Fix1, BR\_8.2\_SP3\_CommandLine\_Fix2) The server\_conf\_backup command-line utility fails to correctly backup a log file if the file size is more than or equal to 2 GB. If the log file size is  $>= 2$  GB, the size of the backup log file generated by the server conf backup command-line utility is only 512 bytes. This issue occurs because of the implicit conversion or promotion rules for the int and long data types inherent in the Java language. This issue is resolved.

### <span id="page-3-0"></span>**6.0 Documentation Changes**

This section describes significant changes to the documentation, such as the addition, relocation, or removal of product guides, online help, chapters, or other major content. A release is listed in this section only if changes occurred in that release.

### <span id="page-3-1"></span>**7.0 Added, Removed, Deprecated, or Changed Items**

This section lists product functionality that has been added, removed, deprecated, or changed since the last full release of the product. Deprecated Built-In services and APIs are listed in the relevant sections that follow this one. A release is listed in this section only if changes occurred in that release.

*Release 9.6*

| <b>Added Item</b>                                                                                                    | Description                                                                                                    |
|----------------------------------------------------------------------------------------------------|----------------------------------------------------------------------------------------------------|
| monitor-allowed-client-ipaddress-list<br>configuration parameter                                                                                                    | Added this new configuration parameter to the<br>Broker Monitor's configuration file<br>(awbrokermon.cfg). Use this parameter to restrict<br>the list of clients who can access Broker Monitor<br>and administer the corresponding Broker Servers.                                                                                                    |
| auditlog-writeInterval configuration parameter                                                                                                    | Added this new configuration parameter to the<br>Broker Server's configuration file (awbroker.cfg).<br>Use this parameter to configure the time interval<br>for flushing the audit records from the cache to the<br>audit file.                                                                                                    |
| stop-queue-scan-on-pubid configuration<br>parameter                                                                                                    | Added this new configuration parameter to the<br>Broker Server's configuration file (awbroker.cfg).<br>Use this parameter to improve the messaging<br>performance while scanning large queues. The<br>default value of the stop-queue-scan-on-pubid<br>configuration parameter changes the product<br>behavior. For more information, see Administering<br>webMethods Broker. |
| <b>Changed Item</b>                                                                                                    | Description                                                                                                    |
| The default sizes of the log file and the storage<br>file created when you install a Broker Server or<br>when you create a Broker Server using the<br>server_config utility has changed. | New file sizes for the Broker Server storage:<br>Small (64MB log file, 1GB storage file)<br>$\bullet$<br>Medium (256MB log file, 4GB storage file)                                                                                                    |

• Large (512MB log file, 8GB storage file)

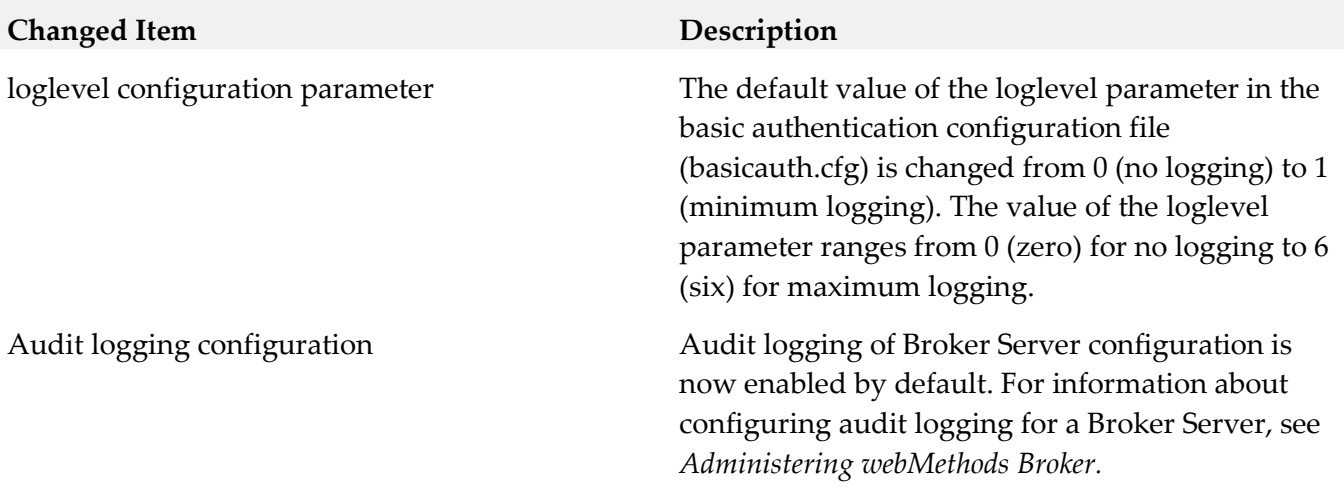

## <span id="page-4-0"></span>**8.0 Added, Removed, Deprecated, or Changed APIs**

A release is listed in this section only if changes occurred in that release.

#### *Release 9.6*

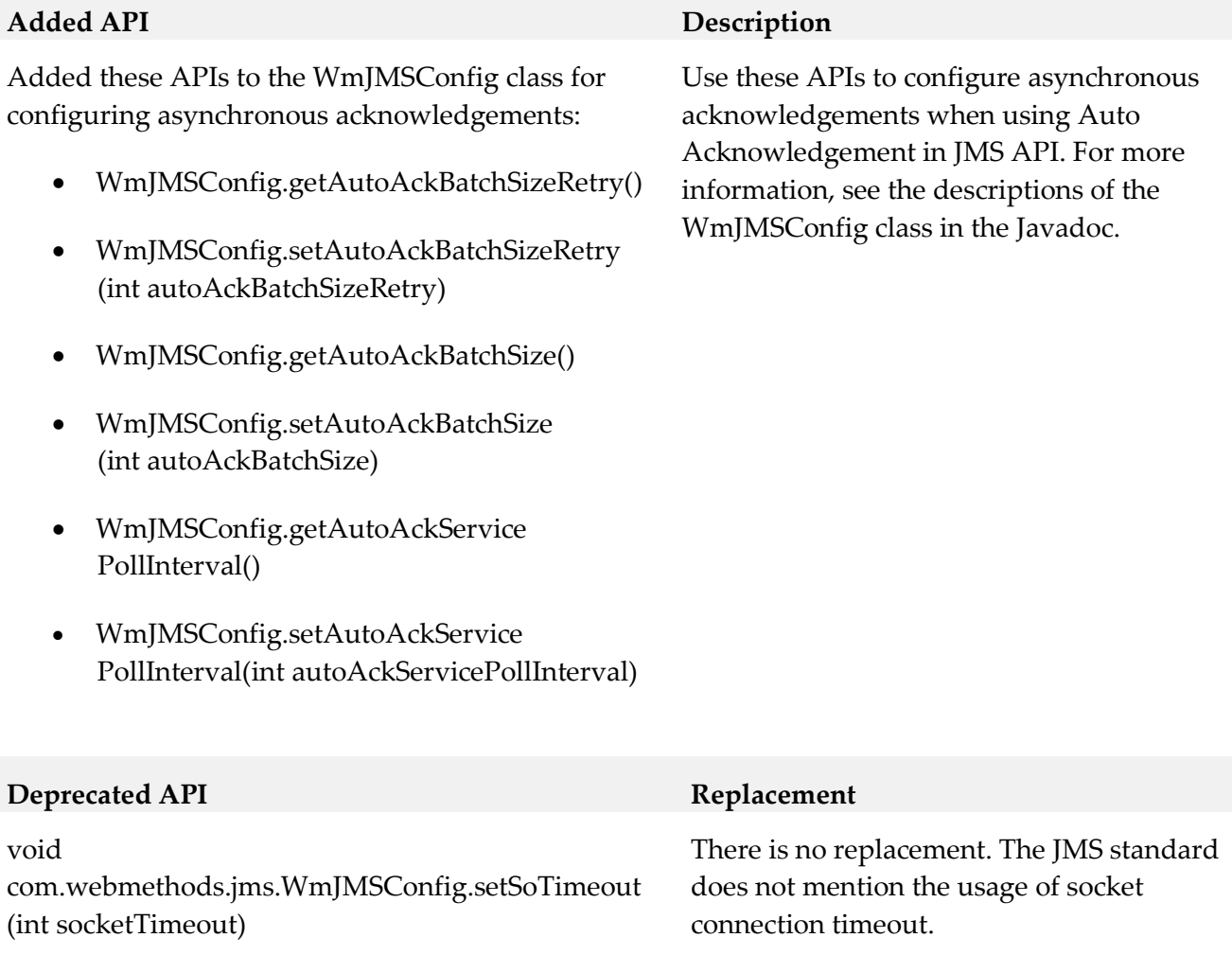

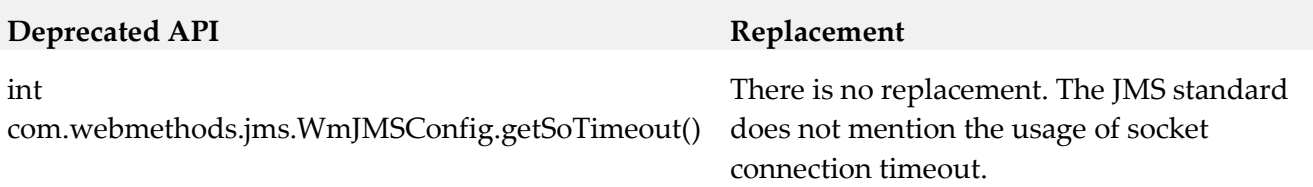

## <span id="page-5-0"></span>**9.0 Copyright Information**

Copyright © 2017 Software AG, Darmstadt, Germany and/or Software AG USA Inc., Reston, VA, USA, and/or its subsidiaries and/or its affiliates and/or their licensors.

The name Software AG and all Software AG product names are either trademarks or registered trademarks of Software AG and/or Software AG USA Inc. and/or its subsidiaries and/or its affiliates and/or their licensors. Other company and product names mentioned herein may be trademarks of their respective owners.

Detailed information on trademarks and patents owned by Software AG and/or its subsidiaries is located at [http://softwareag.com/licenses.](http://softwareag.com/licenses)

This software may include portions of third-party products. For third-party copyright notices, license terms, additional rights or restrictions, please refer to "License Texts, Copyright Notices and Disclaimers of Third Party Products". For certain specific third-party license restrictions, please refer to section E of the Legal Notices available under "License Terms and Conditions for Use of Software AG Products / Copyright and Trademark Notices of Software AG Products". These documents are part of the product documentation, located a[t http://softwareag.com/licenses](http://softwareag.com/licenses) and/or in the root installation directory of the licensed product(s).

## <span id="page-5-1"></span>**10.0 Support**

Visit the **Empower website** to learn about support policies and critical alerts, read technical articles and papers, download products and fixes, submit feature/enhancement requests, and more.

Visit the [TECHcommunity website](http://techcommunity.softwareag.com/) to access additional articles, demos, and tutorials, technical information, samples, useful resources, online discussion forums, and more.

BR-RM-96-20170419